## Set up your Washburn email in the MacOS Mail app

- 1. Open the Mail application.
- 2. In the top left corner of your screen, click Mail.
- 3. In the Mail menu, click Add Account...
- 4. For the mail account type select the second option, Exchange, and click Continue.

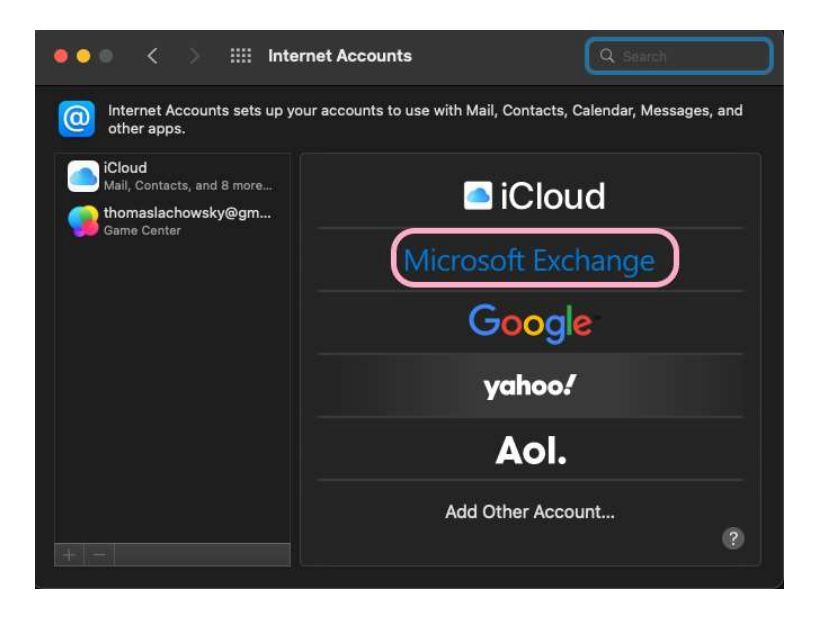

5. In the Name field, enter your name as you would like it to appear in your email messages. In the Email Address field, enter your full Washburn email address. Click Sign In.

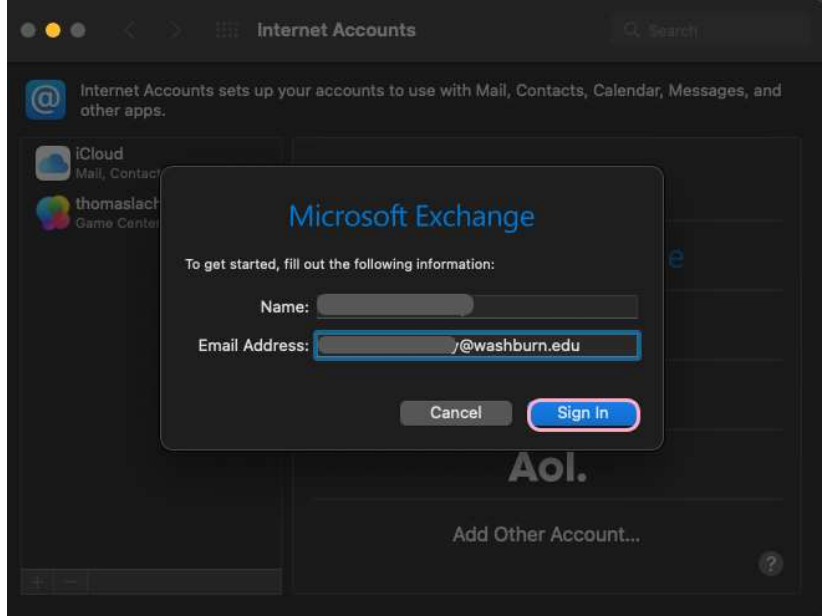

If you have any further questions, please contact User Services at 785-670-3000 or support@washburn.edu.

## 6. Click Sign In again.

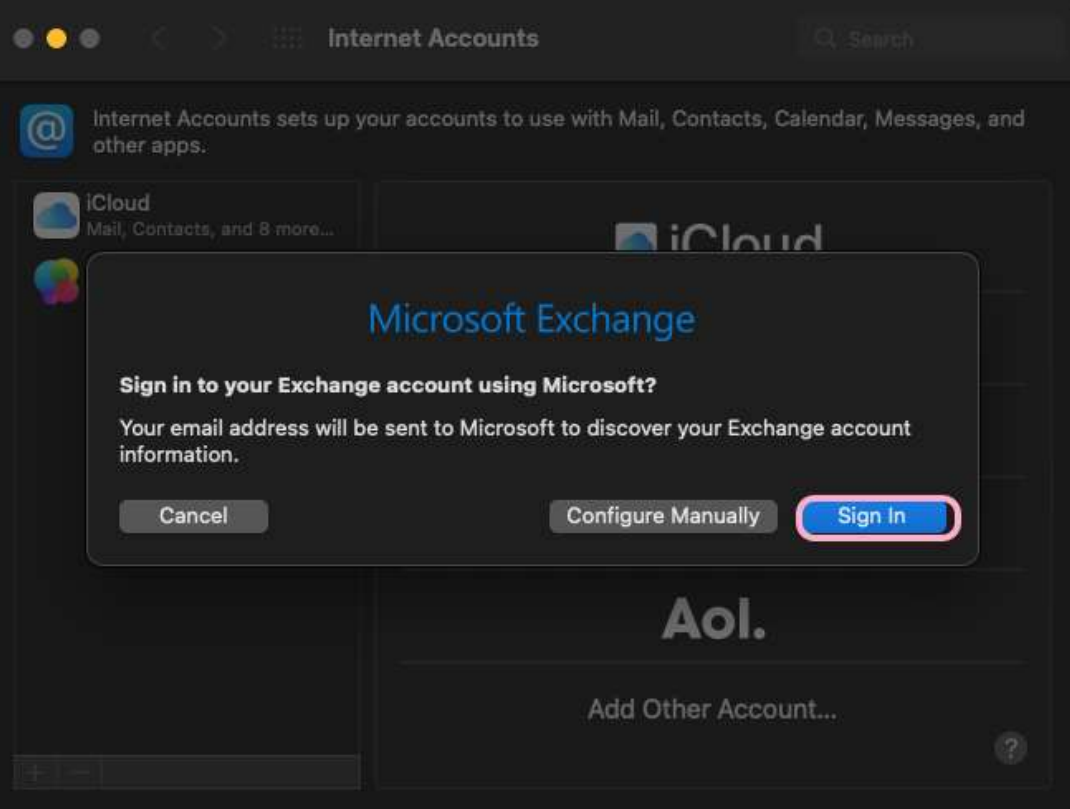

7. When prompted, login with your Washburn credentials via the Washburn login page.

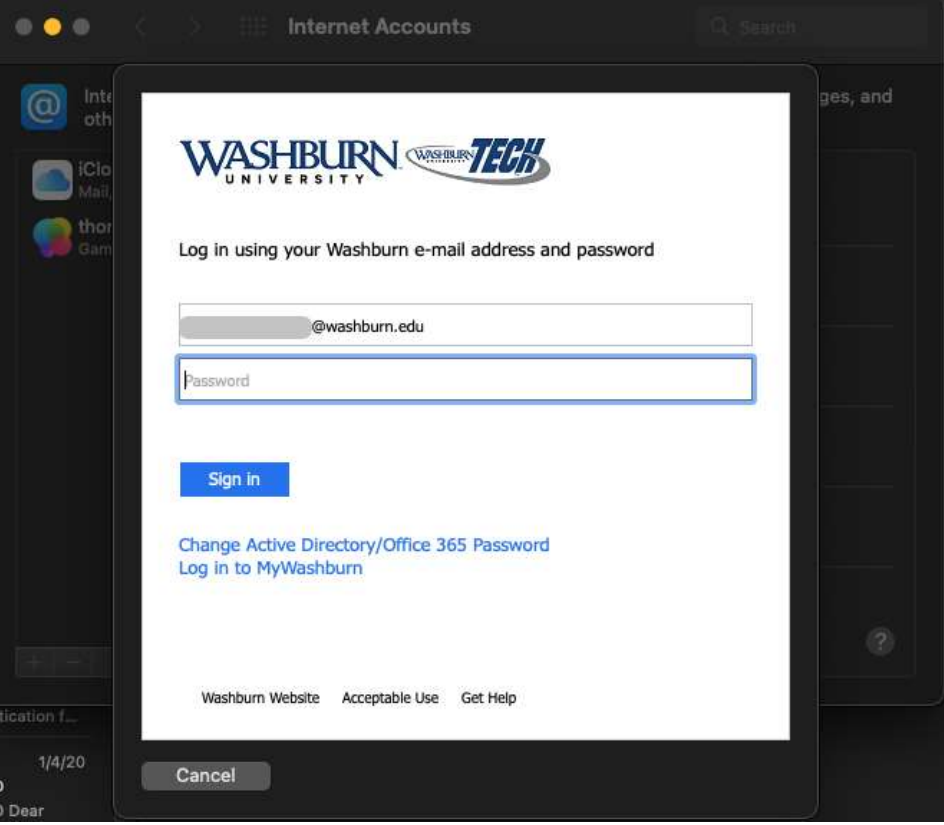

Note: If required, this is where you may be prompted for multifactor authentication ( $MFA$  in the form of **Duo** for faculty/staff)

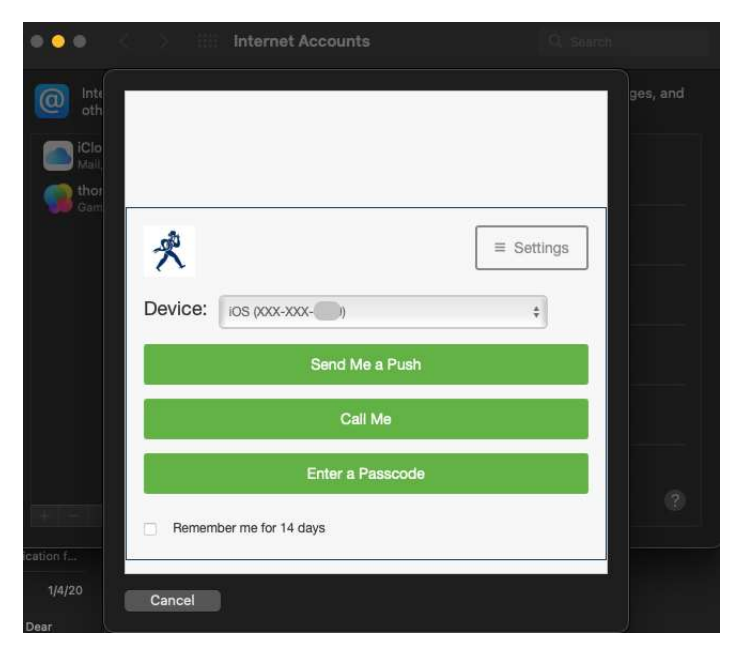

If you have any further questions, please contact User Services at 785-670-3000 or support@washburn.edu.

8. Another box will appear with options of what apps you would like to use with this account. Make sure Mail is checked and click Done.

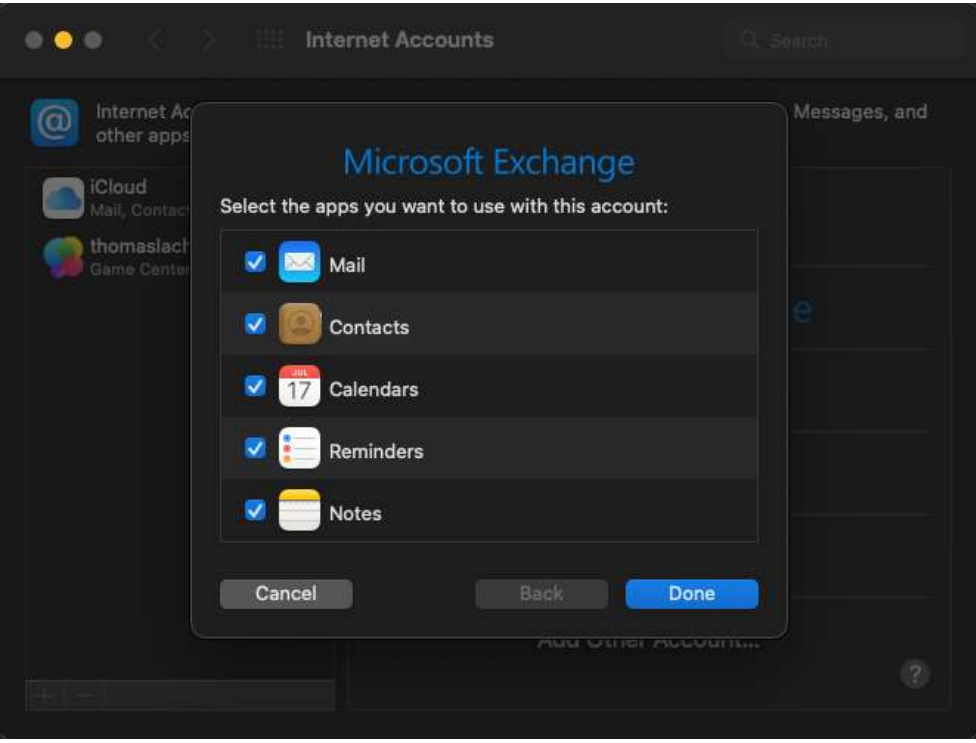

9. You are now ready to read and send email from your Washburn email account.